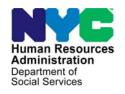

## **FAMILY INDEPENDENCE ADMINISTRATION**

Matthew Brune, Executive Deputy Commissioner

James K. Whelan, Deputy Commissioner Policy, Procedures, and Training

Stephen Fisher, Assistant Deputy Commissioner Office of Procedures

## **POLICY DIRECTIVE #11-19-ELI**

(This Policy Directive Replaces PD #09-17-ELI)

#### **REVISIONS TO THE FOOD STAMP TELEPHONE RECERTIFICATION INITIATIVE**

| <b>Date:</b><br>June 29, 2011    | Subtopic(s): Food Stamp Recertification                                                                                                    |
|----------------------------------|----------------------------------------------------------------------------------------------------|
| AUDIENCE                         | The instructions in this policy directive are for Non Cash Assistance Food Stamp (NCA FS) Center staff.                                                                                                    |
| REVISIONS TO THE PRIOR DIRECTIVE | <ul> <li>Food Stamp Telephone Recertification Brochure (BRC-901D) must be provided to applicants at the initial application interview.</li> <li>Eligibility Specialist (ES)/Worker must complete the Approval Assignment window in the Food Stamp Paperless Office System (FS POS) and select the Supervisor who will review the deferral.</li> <li>Supervisor must approve or disapprove the new Approve FS Recert Deferral activity created in FS POS.</li> <li>Food Stamps – Request For Contact/Missed Interview (LDSS-4753) is only required to be sent to individuals who file a NCA FS application/recertification form.</li> <li>FS POS will prevent posting of a Y10 closing (Failure to Recertify) if a case is not in active (AC) status and will warn the user about pending Turn-Around Document (TAD) transactions in the Welfare Management System (WMS) prior to transmission.</li> <li>Notice of Rescheduled Food Stamp Telephone Recertification Interview (W-908F) must be sent to participants who request a new time and date for their telephone recertification interview.</li> <li>Participants who contact NCA FS Centers during the last month of their certification periods to schedule appointments must be accommodated. The scheduled appointment dates should be prior to the end of their certification periods.</li> </ul> |

HAVE QUESTIONS ABOUT THIS PROCEDURE? Call 718-557-1313 then press 3 at the prompt followed by 1 or send an e-mail to *FIA Call Center* or fax to: *(917) 639-0298* 

#### **POLICY**

NCA FS participants always have the option to walk into any Food Stamp Center to conduct a recertification interview during the certification period.

See <u>PB #11-45-OPE</u> for information on home visit requests.

At recertification all NCA FS households must be interviewed to determine their eligibility for continued FS benefits. The recertification interview may be conducted through one of the following methods:

- in-person
- automated telephone response system (Interactive Voice Response System [IVRS])
- telephone (person-to-person)
- at a local community based organization (CBO) or
- home visit (if applicable).

Only NCA FS unengageable participants who have no earned income and no changes to report are eligible to recertify via IVRS. Most other NCA FS participants are strongly encouraged to recertify by telephone interview (person-to-person). Exceptions to the telephone interview option include households that have an individual requiring finger imaging and households that request an in-person interview.

#### **BACKGROUND**

The FS telephone recertification initiative was implemented to enable FS participants to more conveniently provide pertinent information concerning their recertification and to improve the NCA FS Centers' efficiency in completing and processing FS recertifications. All households except those that have individuals requiring finger imaging have been included in this initiative.

The following forms are used in this initiative:

The Notice of Decision on Your Food Stamps is system-generated by Code **Z95** in the Client Notices System (CNS).

- Food Stamp Benefits Application/Recertification (LDSS-4826);
- Notice of Decision on Your Food Stamps; and
- Incomplete Food Stamp Recertification Form (W-901F).

Form **LDSS-4826** is the FS application a participant must complete and sign in order to recertify for FS benefits.

The Notice of Decision on Your Food Stamps provides a scheduled date and time for the telephone interview and the telephone number at which the participant will be contacted. The notice also provides the telephone number to the designated NCA FS Center for the participant to call:

See the Participant Telephone Calls to the NCA FS Center section beginning on page 39 for more information on this process.

- if the scheduled date/time for the telephone recertification interview is not convenient for the him/her;
- if the telephone number listed for the household is not correct;
- if the participant prefers to be contacted at another number; or
- if the participant prefers to be interviewed in-person.

Form **LDSS-4826** and the Notice of Decision on Your Food Stamps are part of the recertification packet sent to the participant at least two weeks before a scheduled interview. The participant is instructed to complete, sign, and return Form **LDSS-4826** along with copies of any required documentation either by mail using the enclosed postage-paid envelope or in-person at his/her designated NCA FS Center.

Form **W-901F** serves as the cover letter when the **LDSS-4826** form is returned to the participant because he/she did not sign page 5 of the recertification application.

Revised

The **BRC-901D** brochure is provided to NCA FS applicants at the initial application interview and is sent two months before the recertification month.

#### FS Telephone Recertification Processing

FS telephone recertifications are processed by the Control Section in Home Centers and by the Telephone Recertification Group in Change Centers.

The Control Section in Home Centers is responsible for handling:

- FS recertification packets forwarded from the Mail Processing Unit (MPU);
  - the Home Center MPU date stamps all completed FS recertification packets received at the NCA FS Centers and forwards them to the Home Center Control Section for processing
  - recertification packets returned as undeliverable by the U.S.
     Postal Service will be processed by MPU
- the processing of missed telephone recertification appointments;
- case closings for missed telephone recertification appointments;
- cases that have missing or illegible telephone numbers on Form LDSS-4826: and
- telephone calls from households regarding FS telephone recertification.

The Telephone Recertification Group in Change Centers is responsible for handling:

- telephone interview assignment and preparation;
- telephone interview contact attempts;
- successful telephone contacts and interviews;
- unsuccessful attempts to make telephone contact;

See <u>PD #10-36-OPE</u> for the process for handling returned mail.

- telephone recertification approvals;
- requests for additional/missing documentation/signatures for telephone interviews;
- the return of additional/missing documentation/signatures for telephone interviews; and
- the failure to return additional/missing documentation/signatures for telephone interviews.

# REQUIRED ACTION

Home Center Control Worker

Signed and completed applications along with accompanying documents <u>must be</u> <u>scanned and indexed</u>.

### FS Recertification Packets Forwarded from the Home Center MPU

Upon receiving a recertification packet from the Home Center MPU, the designated Control Worker will review Form **LDSS-4826** to confirm that the participant provided the required signature. Although Form **LDSS-4826** requests two signatures, only the signature on page 5 is required to complete the recertification. If the signature on page 5 or both signatures are missing, the Control Worker must:

- If no signature at all is provided, send the participant the application, accompanying documents, and Form W-901F advising him/her to sign page 5 of the application and return it and any accompanying documents in the enclosed postage-paid envelope. Annotate the Food Stamp Program Pending Applications Control (W-706B) form.
- If the application has only been signed on page 1, mail Form
   W-901F and a copy of the application to the participant advising him/her to sign page 5 and return the copy of the signed application in the enclosed postage-paid envelope.
  - If the signature is on page 1 but not on page 5, the application filing date is preserved but the recertification process cannot be completed.

If Form **LDSS-4826** is returned signed and completed, the Control Worker must <u>scan and index</u> the application along with any accompanying documents (including Form **W-901F** if sent to the participant) into the electronic case record and execute the following actions in FS POS:

FS POS actions for the Control Worker

- Access the MONIQ/FS Reception window;
- Select the Recertification Interview Log option in the FS Reception drop-down menu;
- The **Instructions** window for the **Recertification Interview Log** appears. After reading the instructions, click the **Close** button.

#### **Instructions** window

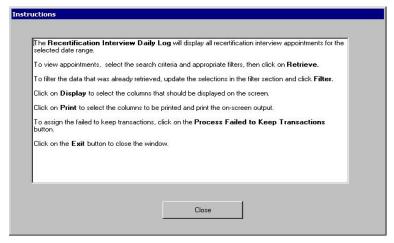

- The Recertification Interview Log window will appear. Execute the following actions:
- The Recertification
  Interview Log window
  allows NCA FS Center
  staff to view past,
  current, and future

recertification interview

appointments.

- Use the desired case search criteria in the Search by box, such as:
  - Appointment Date (select date or specify date range)
  - Case Number
  - Case Name
- Click the Retrieve option from the tool bar;
- A listing of all cases that meet the search criteria will appear.
   Select a case from the list and the case will be highlighted
- Click the LDSS-4826 Received button.

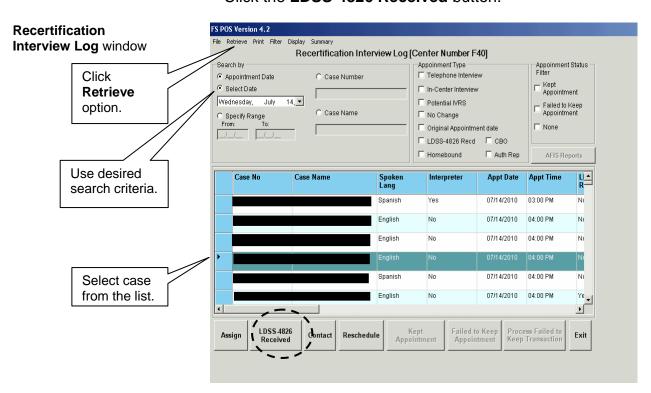

- The LDSS-4826 Received window will appear. The Control Worker completes the following fields and clicks the **OK** button:
  - Mail Returned or Undelivered? (selecting the No option enables the fields below)
  - Signed LDSS-4826 received?
  - Date LDSS-4826 Received
  - Envelope Post-Mark Date
  - Interview Type (defaults to Telephone)
  - Contact Number and, if applicable, Extension

MPU must annotate information for Mail Returned/Undelivered mail on the LDSS-4826 Received window.

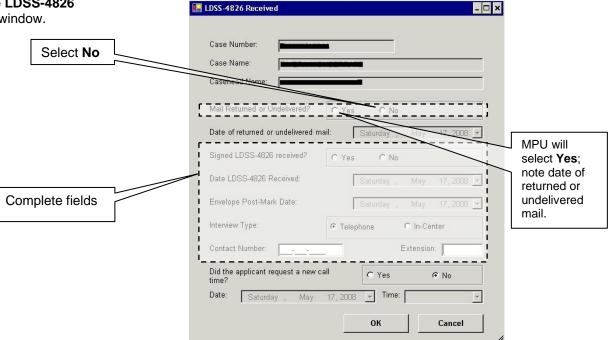

### Telephone Interview Assignment/Preparation

The Change Center Control Supervisor must assign cases to the ES/Worker the day before an interview by executing the following actions:

- Access the Recertification Interview Log window;
- Select the case from the list using the applicable search filter(s) and click the **Assign** button;

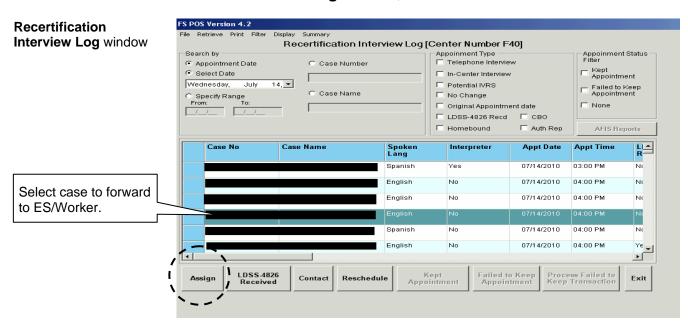

 The Referral Action window will appear. Select the ES/Worker or designee to forward the case to and click the OK button.

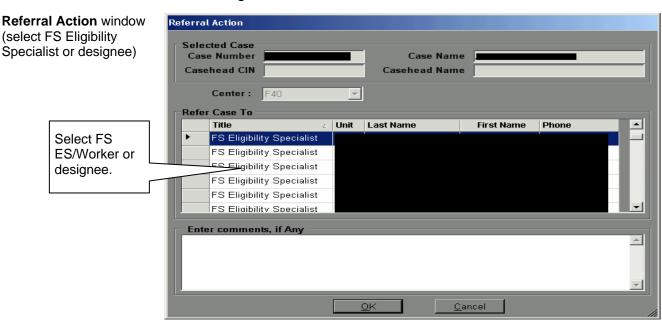

Recertification Worker

Upon receiving an assignment, the ES/Worker must access the **Action** tab from the **Activities Management** window, select the **Review Case** activity, and execute the following actions:

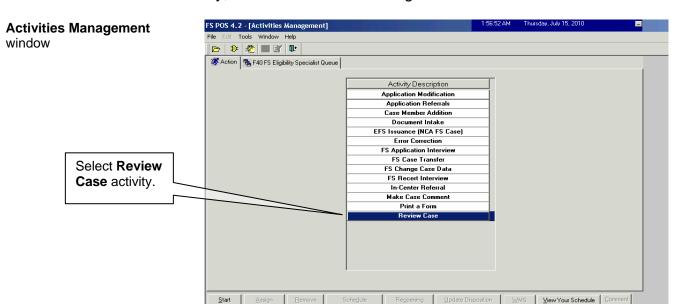

 Review the application and accompanying documents scanned in the HRA OneViewer. Determine if Form LDSS-4826 has the required signature on page 5;

 Verify information with Resource File Integration (RFI), TALX/The Work Number Service, State Online Query (SOLQ) System, and the Automated Finger Imaging System (AFIS) where applicable;

 Compare information submitted with case information in WMS, POS, and the HRA OneViewer. Enter case comments using the Make Case Comment activity if a signature is missing or any discrepancies arise.

See <u>PD #09-43-SYS</u> for RFI, <u>PD #11-11-EMP</u> for TALX, and <u>PB #11-50-SYS</u> for SOLQ.

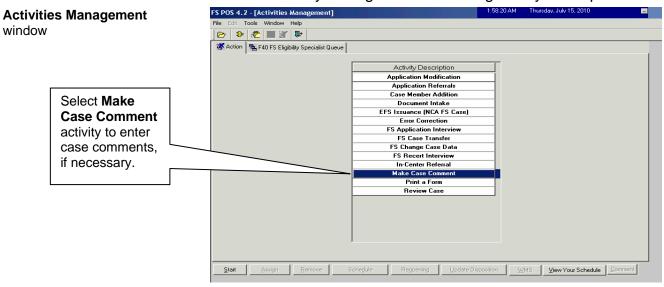

#### **Contact Attempt**

On the date and time indicated on the **Recertification Interview Log** window (**Appt Date** and **Appt Time** columns), the Change Center ES/Worker must attempt to call the participant to conduct the interview. This first attempt (and every subsequent attempt) must be recorded on the **Contact Attempted** window, which is accessed via the **Contact** button from the **Recertification Interview Log** window.

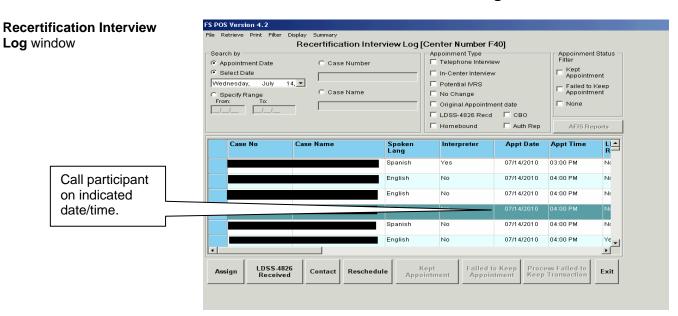

#### Successful Contact

Unsuccessful Attempt to Contact section beginning on page 12.

If the ES/Worker contacts the participant for the telephone recertification interview, he/she must:

select Yes next to the Did you successfully contact the client?
 question and enter the date and time of the contact;

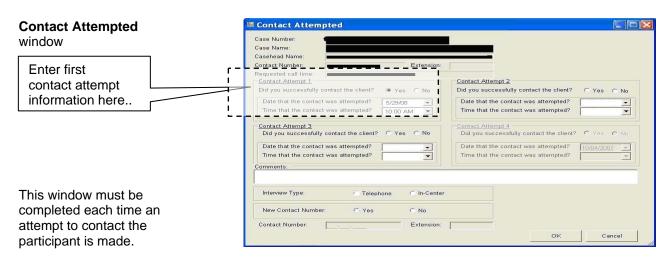

- click the **OK** button to return to the **Recertification Interview Log** window:
- click the Exit button on the Recertification Interview Log window;
- click the Open POS button from the MONIQ/FS Reception window;
- check the Activity Type Filter box and the FS Recert Interview box;
- select the case and click the **Comment** button to review all comments entered during the recertification interview preparation step; and
- click the Start button to begin the telephone recertification interview.

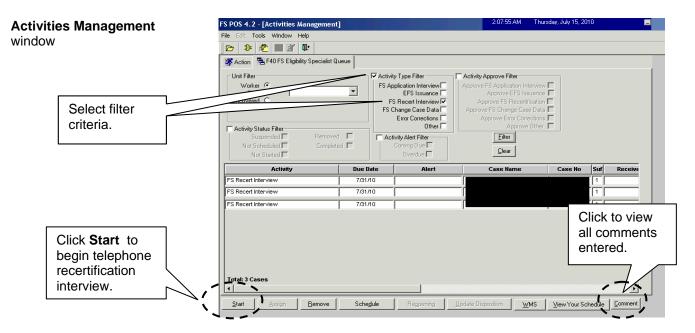

Once the interview has started, FS POS will update the appointment status to **Kept** on the **Recertification Interview Log** window. The ES/Worker must enter all required information for each window in the **FS Recertification Interview** activity, per standard procedure for recertifications in FS POS.

**Note**: Information obtained during the telephone recertification interview supersedes information previously provided on the paper application.

When the LDSS-4826 Signature Capture window appears during the FS Recertification Interview activity, the ES/Worker must check the Unable to Capture Signature box.

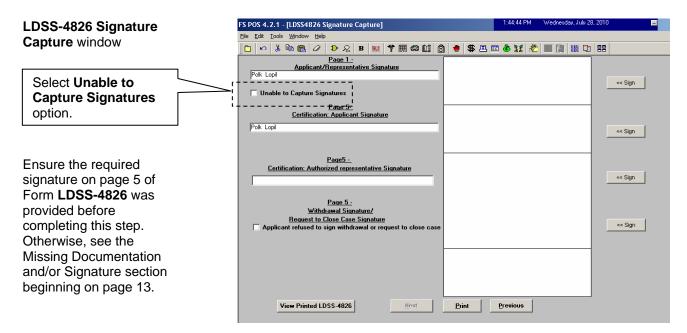

When the **Unable to Capture Electronic Signature** window appears, select the **Homebound casehead or signed application in record** option and click the **OK** button.

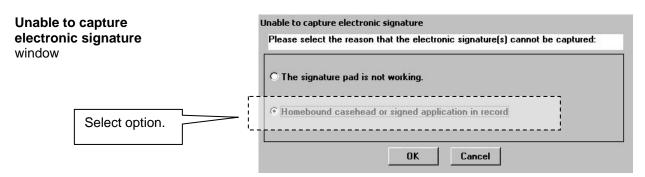

Within the **FS Recertification Interview** activity, the appropriate budget and TAD actions for the case must be processed by completing the following windows:

- Eligibility Determination
- Budget
- TAD
- **Grants Data Entry** (if needed)
- Print Forms

After all required information has been entered on a window, proceed to the next window by clicking the **Next** button until the **FS Recertification Interview** activity has been completed.

A case comment must be entered whenever there is a change made to the case.

If there are any changes to the case, the ES/Worker must indicate the change made in a <u>case comment</u>.

When all interview windows have been completed, the **Disapproved Elements** window will appear. Send the case to the Supervisor for review and sign-off by executing the following actions:

- Click on the **Next** button on the **Disapproved Elements** window;
- The Close window will appear. Click the Complete Activity button;
- The Approval Assignment window appears. Select the appropriate Supervisor to receive the case.

**Note**: The ES/Worker's designated Supervisor is highlighted by default. However, he/she may select a different Supervisor, if necessary.

• Enter a case comment (if necessary) and click the **OK** button.

FS POS moves the case with the **Approve FS Recert** activity from the Worker's queue to the Supervisor's queue.

#### Unsuccessful Attempt to Contact

If an ES/Worker is unable to contact a participant for the telephone recertification interview on the first attempt, he/she must select **No** in response to the **Did you successfully contact the client?** question and enter the date and time of the unsuccessful attempted contact in the **Contact Attempt 1** section.

Second failed attempt

After waiting a short period of time (approximately 15 to 20 minutes), the Worker must attempt to call the participant a second time. If this effort is unsuccessful, the Worker must access the **Contact Attempted** window and select **No** to the **Did you successfully contact the client?** question and enter the date and time of the unsuccessful attempted contact in the **Contact Attempt 2** section. The Worker must also enter comments regarding the unsuccessful attempts in the **Comments** box. The status of the interview will automatically be updated to **Fail** in the **Recertification Interview Log** window upon the second unsuccessful contact attempt.

**Note**: The **Contact Attempt 3** and **Contact Attempt 4** sections may be used under special circumstances based on the Worker's and/or Supervisor's discretion.

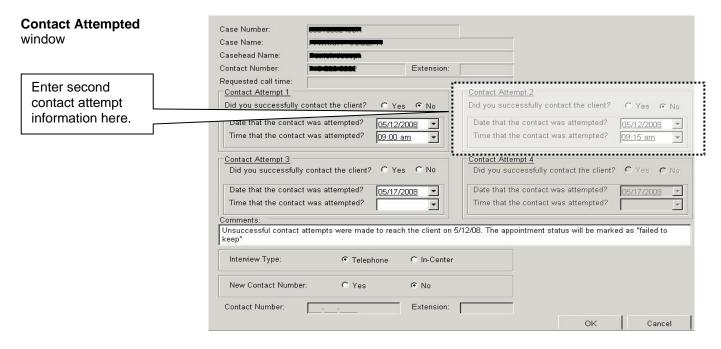

### **Telephone Recertification Approvals**

For completed recertifications, the Supervisor must review the **Approve FS Recertification** activity and place a check mark in the box for each window to indicate approval/disapproval.

The Supervisor must also review the recertification packet in the HRA OneViewer to ensure that information was accurately recorded in FS POS and that Form **LDSS-4826** has the required signature on page 5.

The Supervisor must approve the recertification using the **Approve FS Recertification** activity and transmit the approval to WMS in order to complete the processing of the telephone recertification interview.

#### Missing Documentation and/or Signature

If it is discovered during the telephone interview that the participant is required to provide additional documentation and/or has not signed page 5 of Form **LDSS-4826**, the ES/Worker must:

 When the Form Data Entry window appears during the FS Recertification Interview activity, select Yes to the Documentation Requirements (Form W-113K) option.

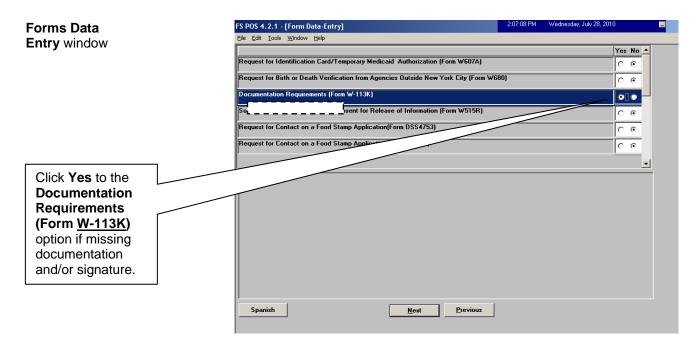

- Upon selecting Yes to the Documentation Requirements
   (Form W-113K) option, the Response to Question window will
   appear. In the Response to Question window the ES/Worker must:
  - Enter a due date of 10 calendar days from the present and click the **OK** button;

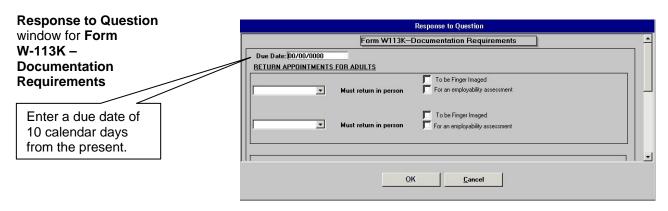

Indicate the missing documentation. If the required signature on page 5 of Form LDSS-4826 is missing, click the LDSS-4826 Food Stamp Application option;

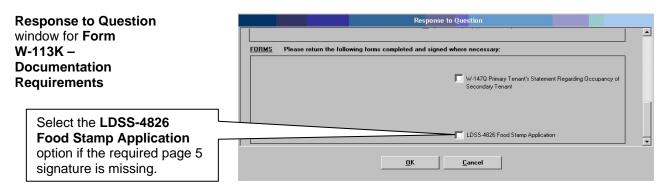

- Click OK once the Response to Question window is completed.
- Inform the participant that the Documentation Requirements and/or Assessment Follow-Up (W-113K) form will be mailed to him/her along with a postage-paid return envelope. Advise the participant that the missing documentation and/or signature must be submitted within 10 calendar days in order to complete the recertification process:
- When the Print Forms window appears during the activity, select the W-113K and W-119D options and click Print to generate the notices;

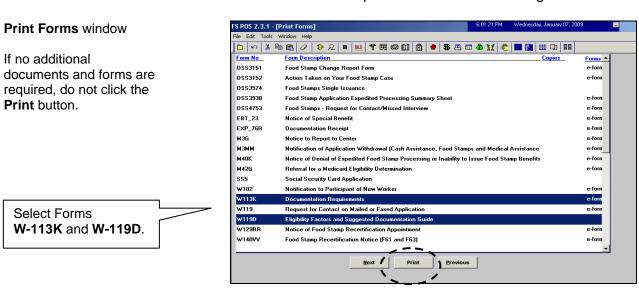

Once the forms have printed, click Next. A message will appear:
 "This case was deferred. The case must be sent to the Supervisor for review. Please select the Supervisor to whom the deferral approval activity will be assigned and click the OK button to continue";

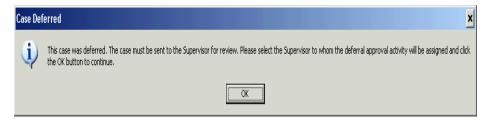

New window

• The **Approval Assignment** window will appear. Select the Supervisor, enter a comment (if appropriate), and click the **OK** button.

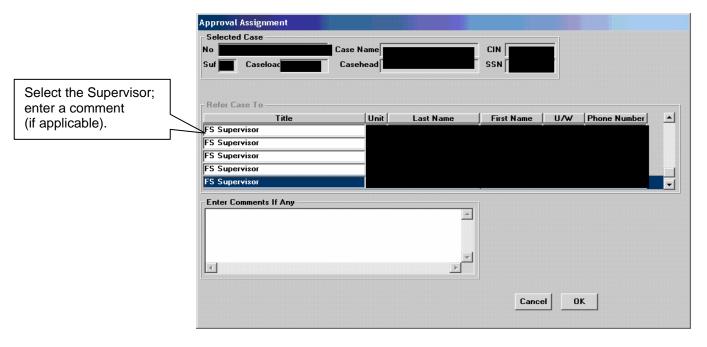

Returned Deferral – ES/Worker Instructions

If the deferral is disapproved after supervisory review, the **FS Recert**Interview in the Worker's queue will be updated with a description of "FS Recert Interview – Returned Deferral". The reason(s) for the deferral disapproval will determine the next action(s) taken by the ES/Worker.

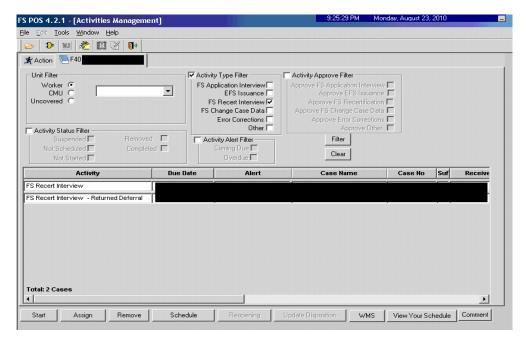

#### **Deferral for Documentation**

Returned Deferral – Eligibility factor not selected.

- If the deferral was returned because the required documentation for an eligibility factor was not selected, the ES/Worker must:
  - Go to the Address Information window and access Screen
     Picklist through the window menu or through the Tool Bar icon;

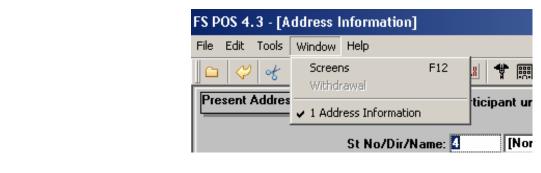

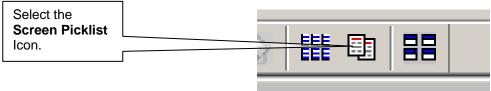

 Select the Eligibility window for which document must be requested (Employment Information in this example);

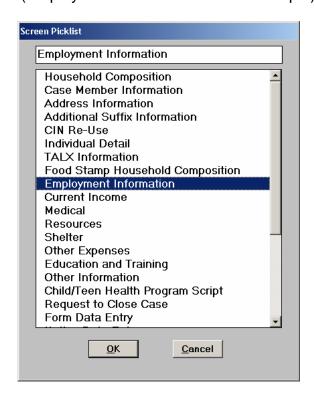

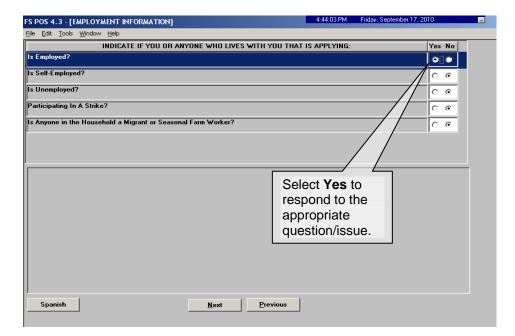

Click Yes to access the Response to Question window;

Click on the **Document** button;

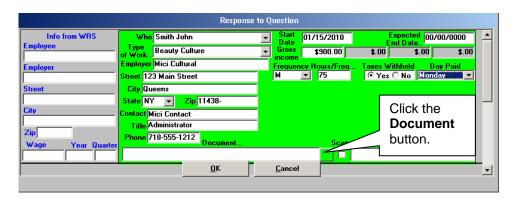

 Select the appropriate document. Leave the Scan checkbox blank so that the eligibility factor will appear on the W-113K form. Click OK to save the entry;

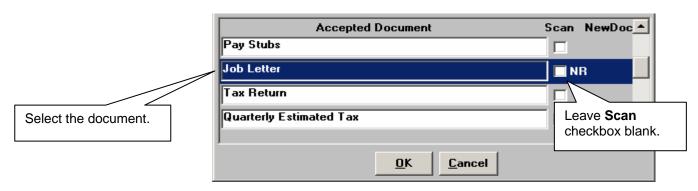

 Access the Form Data Entry window and Select Yes to the Documentation Requirements (Form W-113K) option;

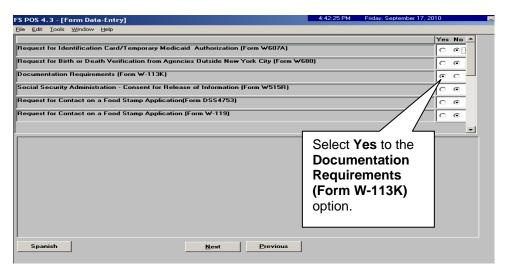

 Enter the new due date for the W-113K form in the Response to Question window;

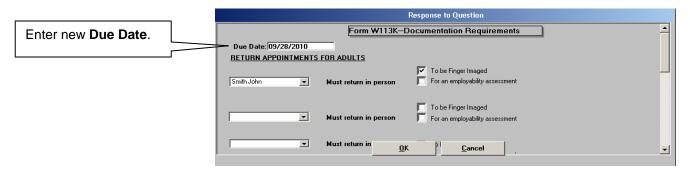

 Go to Print Forms to generate a new W-113K form. Click Next once the form is printed to re-send the Deferral Approval activity to the Supervisor.

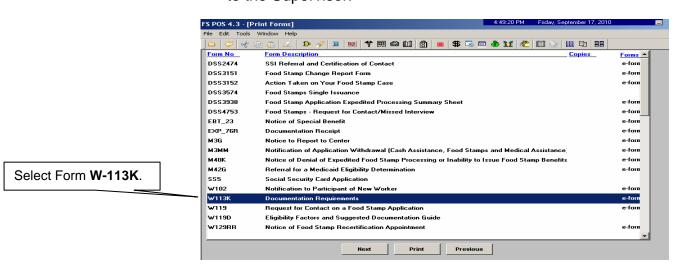

## **Deferral for Finger Imaging**

Returned Deferral – Finger Imaging

If the deferral was returned because an individual must be deferred for finger imaging, the ES/Worker must:

Access the Form Data Entry window using the Screen Picklist.
 Click Yes for the Documentation Requirements (Form W-113K) option;

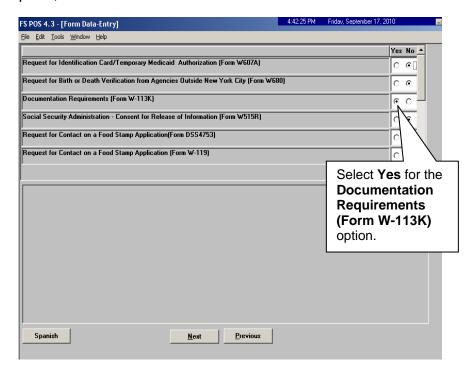

Select the name of the individual who must be deferred for finger imaging.  The Response to Question window will appear. Select the name of the individual who must be deferred for finger imaging. Check the "To be Finger Imaged" checkbox;

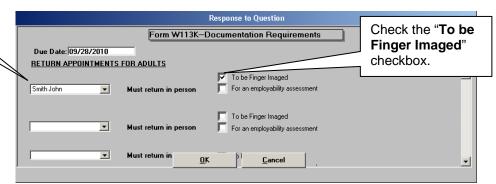

 Go to the Print Forms window to generate a new W-113K. Click Next once the form is printed to re-send the Deferral Approval activity to the Supervisor.

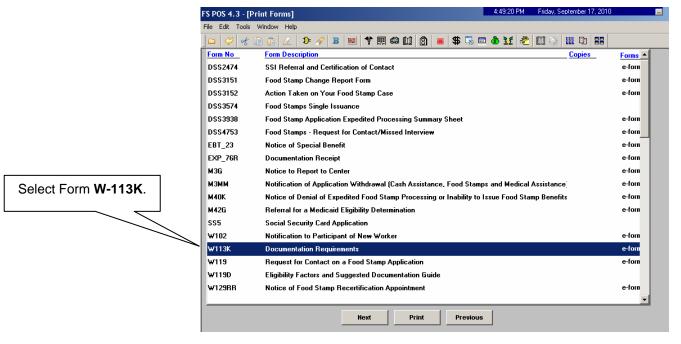

## Deferral Disapproved or Not Required

Returned Deferral – Deferral not required

If the deferral was returned because the Supervisor indicated that there should be no deferral, the ES/Worker must continue processing the case for recertification. If the deferral was disapproved for any other reason, it will be returned back to the ES/Worker for follow-up. The reason(s) for the supervisor deferral disapproval will determine the next action(s) taken by the ES/Worker. If a deferral is disapproved, the Supervisor must click the **Refer Back to Worker** button in FS POS.

#### **Deferral Approved**

The Supervisor must execute the following actions in FS POS to approve a deferral:

- If the deferral is approved after supervisory review, the case will be moved to the MPU Deferral Recert Change queue to await submission of the requested documentation. The ES/Worker must mail the W-113K and W-119D forms including a postage-paid return envelope to the participant and ensure that he/she is aware of the missing documentation and/or signature requirements.
- Once the case is sent from the ES/Worker to the Supervisor for review, an Approve FS Recert Deferral activity will appear in the selected Supervisor's queue. The Supervisor will select the Approve FS Recert Deferral activity and click the Start button;

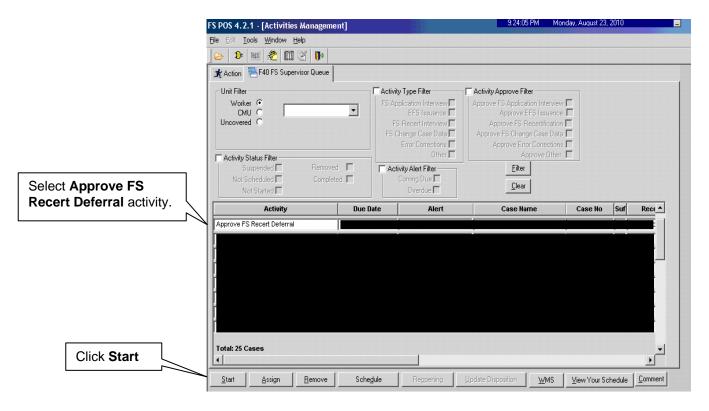

 The Household Screen will appear. The Supervisor must click Next to open the Form W-113K Preview Window;

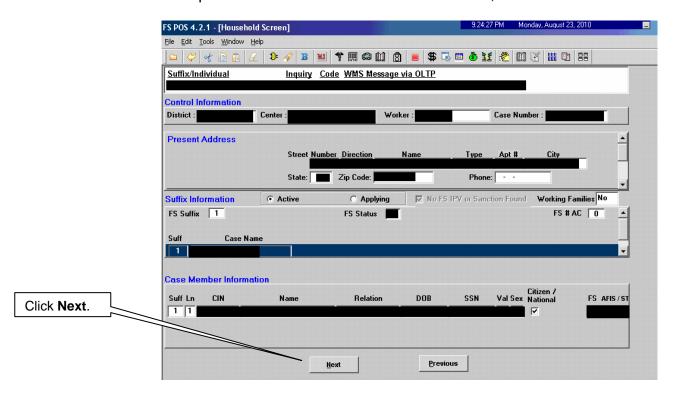

 In the Form W-113K Preview Window, the Supervisor is able to view the printed deferral form(s);

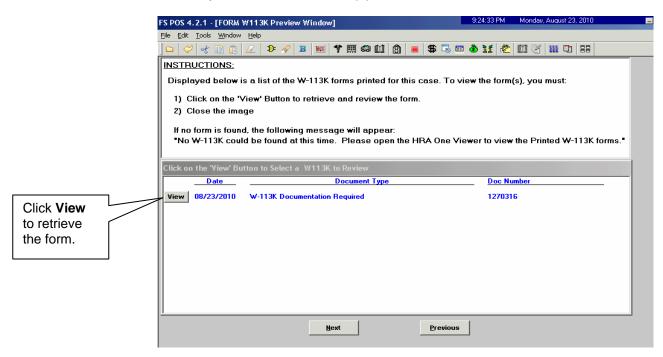

 The Supervisor will then review the detailed eligibility factors. Check the **Approval** box for each satisfactory eligibility factor. Enter comments for each disapproved eligibility factor. If a deferral is disapproved, the Supervisor must click the **Refer Back to Worker** button;

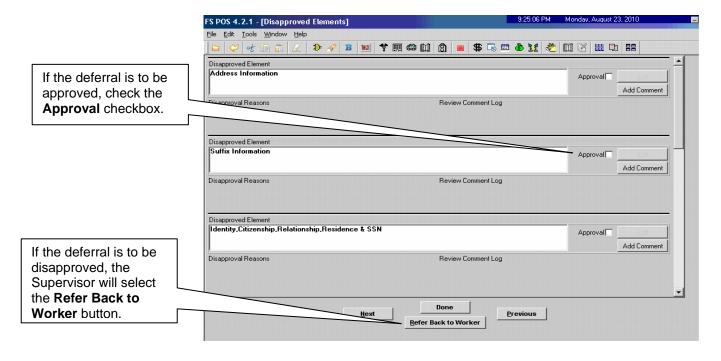

• The **Refer to Worker** window will appear. The Supervisor must select the ES/Worker and click **OK**;

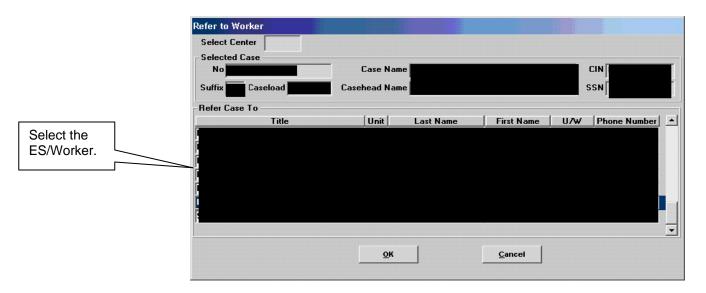

 The FS Recert Interview activity in the ES/Worker's queue will be updated with a description of "FS Recert Interview – Returned Deferral".

Worker's queue Returned Deferral

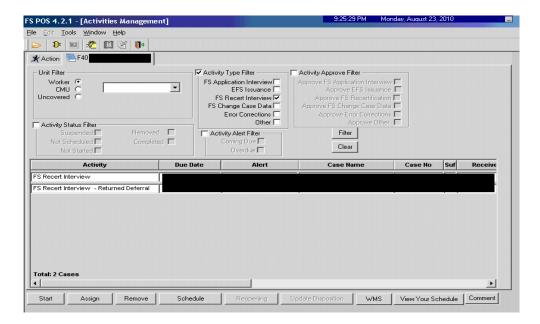

**Deferral Approval** 

 If a previously disapproved deferral was corrected by the ES/Worker and resent to the Supervisor, the Supervisor must make a new determination on the resent deferral. If the Supervisor determines that the resent deferral is to be approved, he/she must click the Approval button for that previously disapproved element. If all previously disapproved elements are to be approved, the Supervisor must click the Done button.

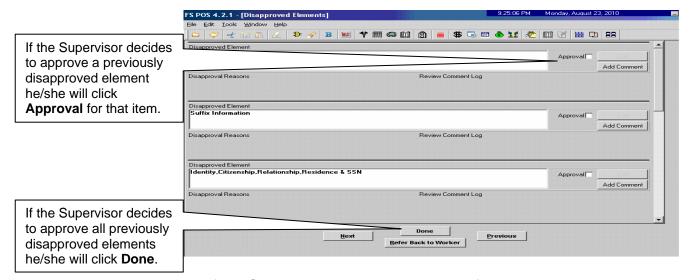

Telephone cases will be moved to the MPU Deferral Recert Change queue. In-center cases will be moved to the MPU Deferral Recert Home queue.

 If the Supervisor has approved the deferral, the case will be moved to the MPU Recert Deferral queue. The Supervisor must verbally instruct the ES/Worker to mail the W-113K and W-119D including a postage-paid return envelope to the participant and ensure that he/she is aware of the missing documentation and/or signature requirements.

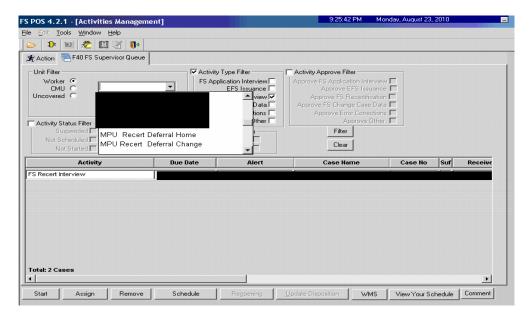

#### **Documentation Returned**

When the missing documentation and/or signature is received, the Change Center MPU must scan and index it into the case record via the **Document Intake** activity. FS POS will add a new **Forwarded Document** activity to the MPU Supervisor's **MPU Recertification** queue and highlight the **Recertification Interview** activity for which the document was received with a **Document** alert.

**Activities Management** window

Alert to the MPU Supervisor that documentation and/or signature was received

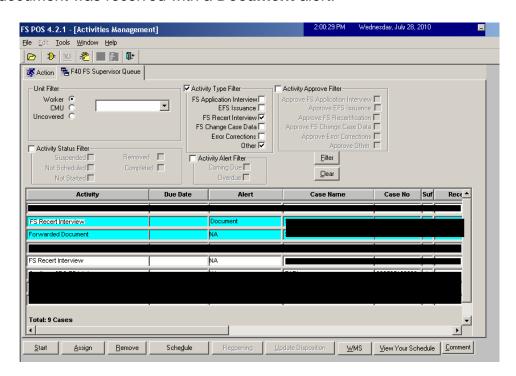

The MPU Supervisor must monitor the **MPU Recert Deferral Change** queue and assign the **Recertification Interview** activity with a **Forwarded Document** alert to a MPU Worker.

The MPU Worker must confirm that the requested documentation and/or signature are received and complete the recertification.

<u>Processing Cases that Fail to Submit Missing Documentation and/or Signature</u>

Beginning on the first business day following the 25th calendar day of the month, the Home Center Control Supervisor must identify cases with recertification appointments scheduled for the previous month that did not submit the requested documentation and/or signature. These cases will be found in the **MPU Recert Deferral Change** queue.

## Activities Management window

The MPU Recert
Deferral Change queue
lists all cases in which
telephone recertifications
were deferred due to lack
of documentation and/or
signature.

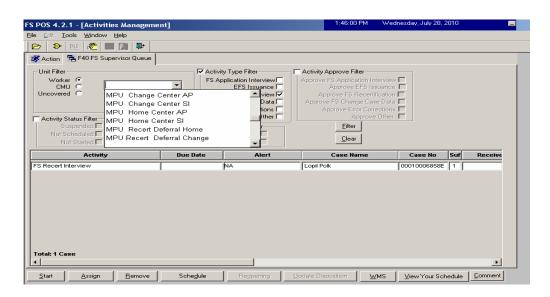

The Home Center Control Supervisor must review the case activity to confirm that the documentation and/or signature requested was not received. This is done by executing the following actions:

- From the Review a Case activity, review Form W-113K in the case record to determine the document(s) and/or signature requested;
- Check the HRA OneViewer to confirm the requested document(s) is/are not present in the case record and/or the required signature is missing on page 5 of Form LDSS-4826.

Upon confirming that documents and/or a signature were/was not submitted, the Control Supervisor must indicate the missing document(s) and/or signature in the **Case Comments** section by selecting the pended **FS Recert Interview** activity from the **MPU Recert Deferral Change** queue and click the **Comment** button. He/she must then assign the activity to an ES/Worker for a case closing by clicking the **Assign** button.

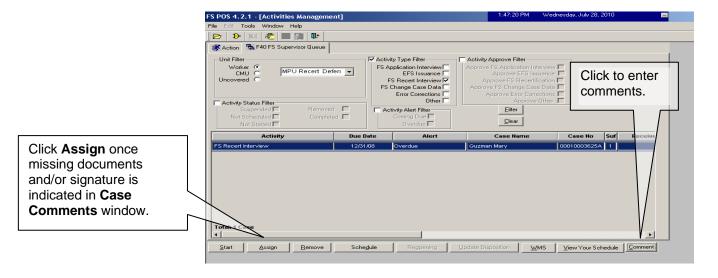

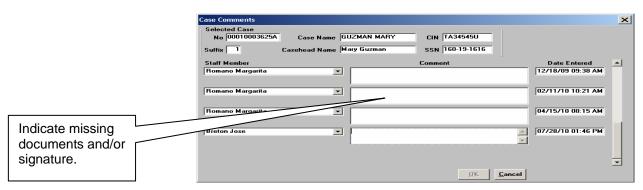

Closing a Case for Missing Documentation and/or Signature

To perform the case closing, the Control Worker must:

- review the case comments to determine the missing documentation and/or signature requirement, as indicated by his/her Supervisor;
- indicate the missing documentation and/or signature requirement on the **Verification Selection Entry Screen** in CNS;
- generate a CNS notice using FS Closing Code V21 (Failure to Provide Verification);
- retain the CNS Supervisory Review printout containing the CNS notice number;
- enter the CNS notice number into FS POS;
- give the CNS Supervisory Review printout to the Supervisor when routing the case closing activity for approval;
- select the Picklist and choose the TAD option in FS POS. The TAD window will appear. Execute the following actions:
  - Enter the CNS notice number in the Notice # field;
  - Select the Closed-Compliance option in the Status field;
  - Select the V21-Failure to Provide Verification option in the Status Reason field:
  - Click the **Next** button to run the business rules. A confirmation window appears.

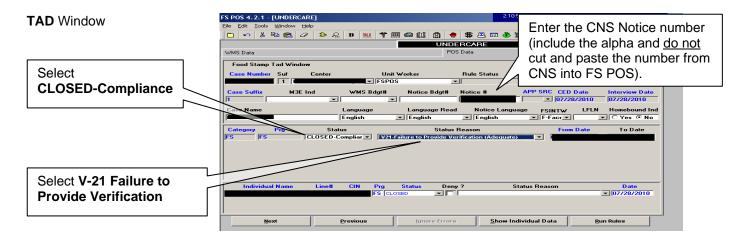

• click the **Yes** button to confirm and continue;

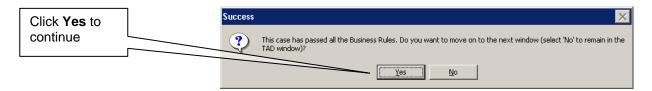

- click the Next button on the Form Data Entry, Notice Data Entry,
   Print Forms, and Approval Status windows;
- click the Complete Activity button on the Close window;

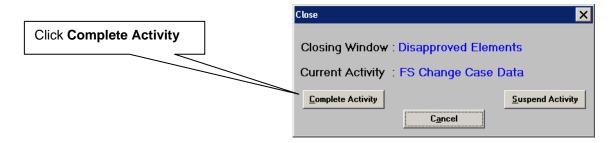

- select the Control Supervisor on the Approval Assignment window, enter a case comment and click the OK button;
  - the activity will be routed to the selected Supervisor for approval of the case closing

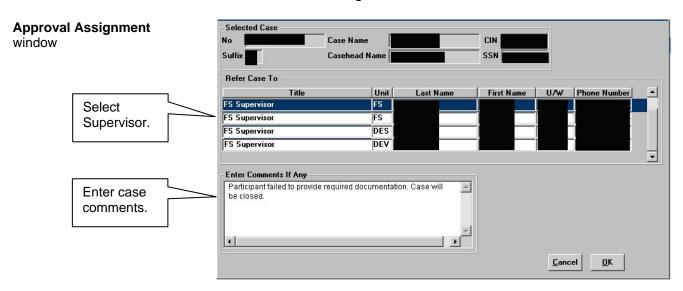

 submit the CNS Supervisory Review printout to the Control Supervisor. Upon receipt of the approval of the case closing activity, the Control Supervisor must execute the following actions:

- Access the Recertification Interview activity to approve the case closing;
- Review the **Household Screen** window and click the **Next** button;
- Review and approve the closing on the TAD window, verifying the CNS notice number from the CNS Supervisory Review print out. Click the Next button:
- Click the **Next** button on the **Print Forms** window;
- Click the Xmit button on the Approval Status window to transmit the closing to WMS.

### Failure to Keep Appointment Processing

# Home Center Control Clerk

On a daily basis, the Home Center Control Clerk must process all cases that failed to keep the telephone recertification interview scheduled for the previous business day. This includes cases that:

- · could not be successfully contacted by telephone, or
- never returned a signed and completed LDSS-4826 form.

For each case, the Clerk must first confirm that an interview was not started or that an interview was not conducted on paper (outside of FS POS) by reconciling the log. For confirmed cases, the Clerk executes the following actions:

#### Failed to Keep Appointment

- For those cases that never returned a signed and completed LDSS-4826 form, mark the case as Failed to Keep Appointment in FS POS (cases not successfully contacted by telephone are automatically marked Failed to Keep Appointment by FS POS), as follows:
  - Access the Recertification Interview Log window;
  - Select the Appointment Date option in the Search by box;
  - Select the Select Date option and indicate the date in the dropdown field (or select the Specify Range option and enter the specific dates, if necessary);
  - Select the None option in the Appointment Status Filter section;
  - Click the Retrieve option in the tool bar;
  - Select each case on the list and click the Failed to Keep Appointment button.

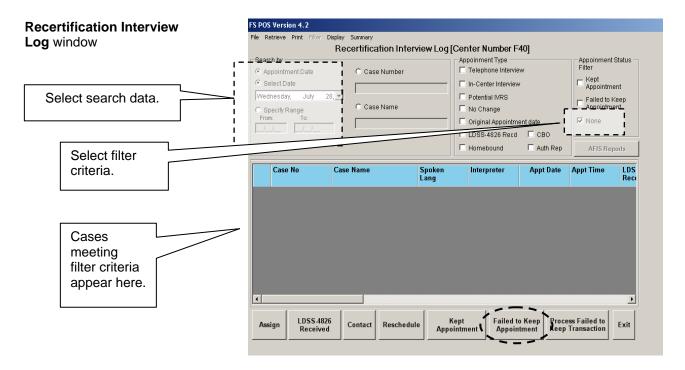

- For those cases that have a returned, signed, and completed LDSS-4826 form (cases not successfully contacted by telephone), print the list of cases marked Failed to Keep Appointment as follows:
  - Select the Appointment Date option in the Search by box;
  - Select the Select Date option and indicate the date in the dropdown field (or select the Specify Range option and enter the specific dates, if necessary);
  - Select the Failed to Keep Appointment option in the Appointment Status Filter box;
  - Click the Retrieve option from the tool bar;
  - Click the Print option from the tool bar (select desired columns in the Columns to Print window and click the OK button);
  - Click the Exit button.

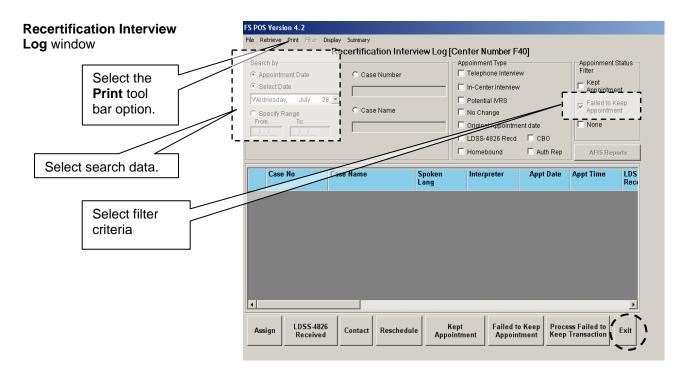

- For each case on the list, access WMS to obtain the date of the next recertification as follows:
  - From the MONIQ/FS Reception window, click the Open POS tool bar option;
  - The Activities Management window appears. Click the Action tab:
  - Select the FS Change Case Data option;
  - The Household Screen appears. Click the WMS Inquiry icon on the tool bar.

WMS Inquiry icon

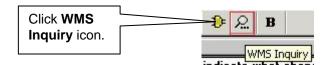

 The Inquiry Screens window appears. Select the 1. Case Composition - Suffix/Individual Summary option on the Case tab;

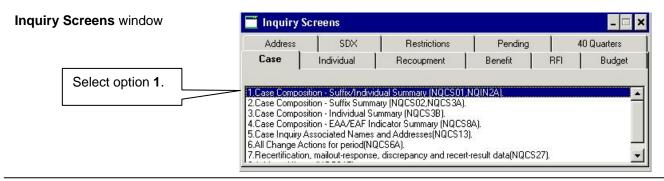

The WMS Case Composition - Suffix/Individual Summary screen appears behind the Inquiry Screens window (minimize the Inquiry Screens window to view all the data, if necessary). Annotate the Date Next Recert on the list for use on Form (LDSS-4753);

Case Composition – Suffix/Individual Summary screen

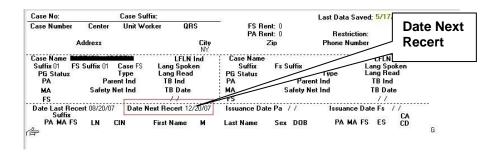

- Click the X button to close the Inquiry Screens window and WMS Case Composition - Suffix/Individual Summary screen. Click the Next button.
- Generate the Food Stamps Request For Contact/Missed Interview (LDSS-4753) form in FS POS, as follows:
  - From the Changes to FS Case window, select Phone in the Source of Change(s) field, select the Prepare Forms option, and click the Next button;
  - The Form Data Entry window appears. Click Yes to the Request For Contact on a Food Stamp Application (Form LDSS-4753) option;

#### LDSS-4753

The **LDSS-4753** must be mailed to anyone who has filed an **LDSS-4826** and fails to keep their recertification interview even if the household has been scheduled for an inperson interview. See <u>PD #11-01-ELI</u> for detailed instructions.

Form Data Entry window

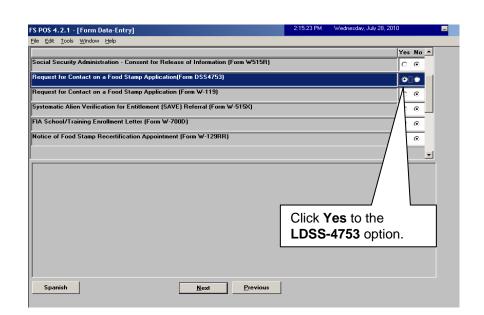

- The Response to Question window will appear. Execute the following actions:
  - Select the Missed Interview Recertification checkbox;
  - Enter the date the recertification interview was missed;
  - Select Yes to the Did the client submit a completed LDSS-4826 (Food Stamp Benefits Application/Recertification)? question;
  - Enter the date the FS benefits will be discontinued. This is the last calendar day of the month following the month of the Date Next Recert (indicated on the WMS Case Composition Suffix/Individual Summary screen e.g., if Date Next Recert is 2/26/09, then the date FS benefits will be discontinued is 3/31/09);
  - Click the **OK** button.

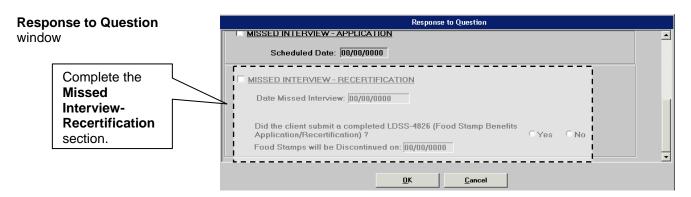

- Click Next on the Form Data Entry window. The Print Forms window appears:
- Select the Food Stamps Request for Contact/Missed Interview (LDSS-4753) option and click the Print button;
- Click the Next button. The Close window appears. Click the Complete Activity button;

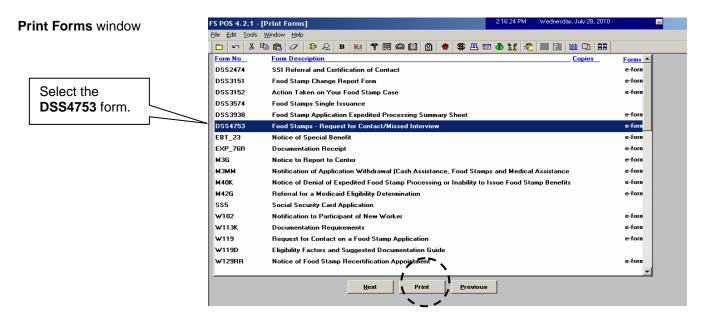

 Give the completed LDSS-4753 form to the Supervisor to arrange for the mailing of the form to the participant.

New

**Note:** The **LDSS-4753** is <u>only</u> required to be sent to individuals who <u>file</u> an NCA FS application/recertification form.

Households that failed to keep their appointment will also receive a notice from the New York State (NYS) Office of Temporary and Disability Assistance (OTDA) the first week of the month following the month of the missed appointment, as follows:

The Missed Appointment Notice is systemgenerated with code **Z99** and the Reminder Notice with code **Z96** in CNS.

- Households that submitted a signed and completed LDSS-4826 will receive the Missed Appointment Notice.
- Households that did not submit a signed and completed LDSS-4826 will receive the Reminder Notice.

HRA's Management Information Systems (MIS) will send OTDA two files at the beginning of each month identifying the households that meet the respective criteria above.

# Failure to Keep Appointment

### Case Closings For Missed Telephone Recertification Interviews

The Control Supervisor will close cases of participants who failed to keep their recertification interview by performing the following process by the last calendar day of the month following the date of the originally scheduled recertification interview:

 Access the Recertification Interview Log window and click the Process Failed to Keep Transaction button;

# Recertification Interview Log window

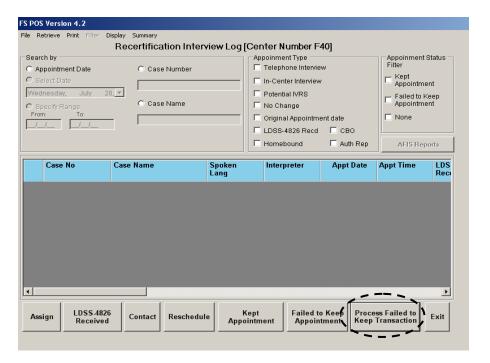

- The Failed to Keep Recertification Interview Log window appears.
   Select the Prior Month option in the Search by section and the Retrieve tool bar option to display all cases which failed to keep their recertification interview originally scheduled during the prior month;
  - If the status of the interview is unknown and must be verified, select the case from the list and click the **Hold Closing** button.
  - If the failure to keep the interview has been confirmed, select the case from the list and click the Post Closings to WMS button;

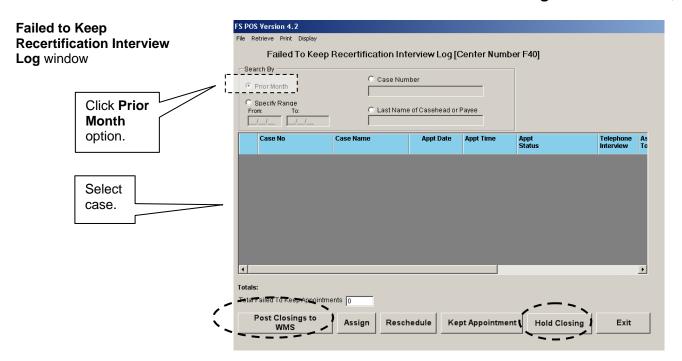

If the Post Closings to WMS button is clicked, the Post Closing to WMS – FS Recertification Interview Log window appears. If the Yes button is clicked, a transaction with closing code Y10 (Failure to Recertify [No Notice Required]) will be posted to WMS for the case. FS POS will prevent the posting of the Y10 closing if the case is not in active (AC) status and warn the user about pending TAD transactions in WMS prior to the transmission of the Y10 closing.

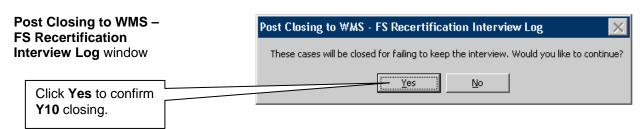

## Missing or Illegible Telephone Number on Form LDSS-4826

If the telephone number is missing or illegible on page 1 of Form LDSS-4826, the Control Worker must execute the following actions:

- Access the LDSS-4826 Received window (from the Recertification Interview Log window via the LDSS-4826 Received button), select In-Center as the Interview Type (leave the Contact Number field blank), and click the OK button;
- The Recertification Interview Log window appears. Click the Reschedule button;
- The Interview Scheduler window appears. Select the new date and time for the In-Center interview and click the OK button. This automatically generates the Notice of Food Stamp Recertification Appointment (W-129RR) form that must be mailed to the participant;
- Place the recertification packet in the appropriate tickler file based on the interview date.

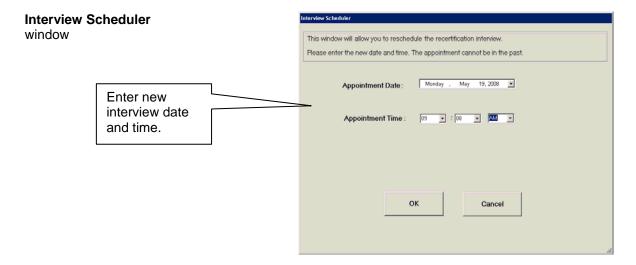

## Participant Telephone Calls to the NCA FS Center

If the participant calls the NCA FS Center to request an in-person interview instead of a telephone interview, the Control Worker must update the interview preference type in FS POS as follows:

- Access the Recertification Interview Log window;
- Select the case from the list using the applicable date filter(s) and click the Contact button;
- The Contact Attempted window appears. Select the In-Center option in the Interview Type field and click the OK button;

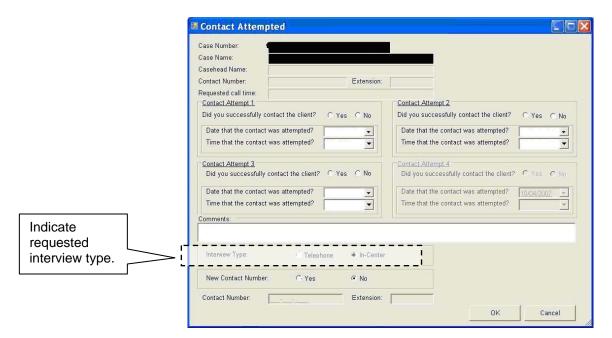

The Recertification Interview Log window reappears. Select the Reschedule button to record the new date and time for the interview: The Interview Scheduler window appears. The Worker must select a new date and time for the interview and click the OK button. This automatically generates Form W-129RR that must be mailed to the participant. The recertification interview can be rescheduled even if the participant did not submit the LDSS-4826.

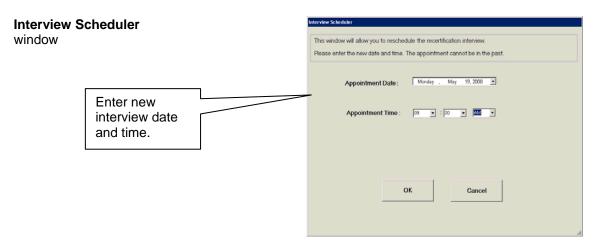

- to request a different date/time for the telephone interview instead of the date/time indicated on the recertification packet the Control Worker must do the following:
  - Record the requested date/time on the LDSS-4826 Received window (accessed from the Recertification Interview Log window via the LDSS-4826 Received button) by selecting Yes to the "Did the applicant request a new call time?" question and selecting the date and time in the corresponding drop-down fields;

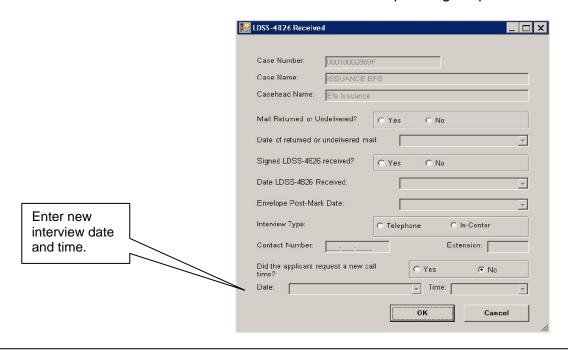

 Access the Recertification Interview Log. Click the Reschedule button;

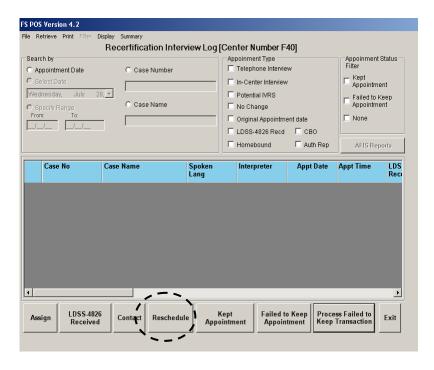

New

See <u>PB #10-95-OPE</u> for more information on Form **W-908F**.

The Interview Scheduler window will appear. Select a new date and time for the interview and click the OK button. This automatically generates the Notice of Rescheduled Food Stamp Telephone Recertification Interview (W-908F) that must be mailed to the participant.

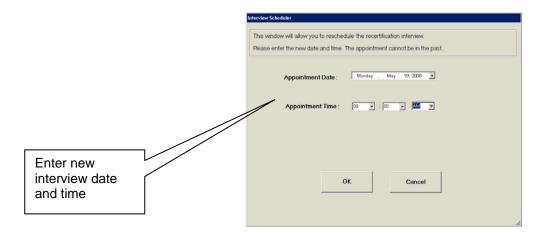

**Note**: Form **W-908F** will automatically generate for <u>telephone</u> appointments. Form **W-129RR** will automatically generate for <u>In-Center</u> appointments. Workers must ensure that the correct appointment type is indicated on the **Contact Attempted** window.

to report a different telephone number to call for the interview the Control Worker must record the new contact number on the Contact Attempted window (accessed from the Recertification Interview Log window via the Contact button) by selecting Yes to the New Contact Number field, entering the telephone number in the Contact Number field, and clicking the OK button.

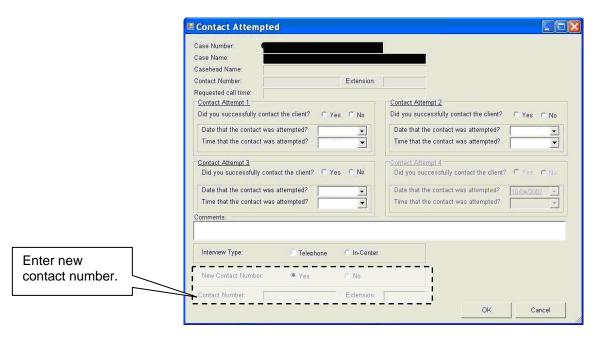

New

Participants contacting the Center to schedule an appointment during the last month of the certification period must be accommodated. Same day walk in appointments must be recorded on the Recertification Interview log. Appointments scheduled for the future must also be scheduled on the log. Eligibility Specialists must ensure that the correct Appointment Type, Telephone or In-center, is recorded on the log.

# PROGRAM IMPLICATIONS

Medical Assistance (MA) Implications

There are no MA implications.

LIMITED ENGLISH SPEAKING ABILITY (LESA) AND HEARING IMPAIRED IMPLICATIONS For Limited English-Speaking Ability (LESA) and hearing-impaired applicants/participants, make sure to obtain appropriate interpreter services in accordance with PD #10-12-OPE and PD #08-20-OPE.

# FAIR HEARING IMPLICATIONS

Avoidance/ Resolution To avoid inappropriate adverse actions, process all changes of address and address corrections immediately. Ensure that the address is complete, including any "in care of" designation and the apartment number. Prior to initiating a case closing for inability to locate, review the case record documentation and WMS to ensure that all information corresponds.

Conferences

If an applicant/participant comes to the NCA FS Center and requests a conference, the Receptionist must alert the Center Manager's designee that the applicant/participant is to be seen.

If the applicant/participant contacts the Eligibility Specialist directly, advise the applicant/participant to call the Center Manager's designee. In Model Offices, the Receptionist at Main Reception will refer the applicant/participant to NCA General who will then issue a FS Conf/Appt/Problem ticket to the applicant/participant to route him/her to the NCA FS Reception area. The NCA FS Receptionist will alert the Center Manager once the applicant/participant is called to the NCA FS Reception desk.

The Center Manager's designee will listen to and evaluate the applicant's/participant's complaint regarding the case closing. The applicant/participant must provide current verification of address to resolve the issue. After reviewing the documentation, case record, and discussing the issue with the Group Supervisor/Eligibility Specialist, the Center Manager's designee will make a decision. The Center Manager's designee will decide to resolve or defend the case based on all factors and on whether the case was closed correctly.

The Center Manager's designee is responsible for ensuring that further appeal by the applicant/participant through a Fair Hearing request is properly controlled and that appropriate follow-up action is taken in all phases of the Fair Hearing process.

**Evidence Packets** 

All Evidence Packets must contain a detailed history (e.g., copies of FS POS "Case Comments" and/or NYCWAY "Case Notes" screens, History Sheet (**W-25**), copies of relevant WMS screen printouts, notices sent, and other documentation relevant to the action taken.

**REFERENCES** 01 ADM 8

GIS 08 TA/DC018 18NYCRR 387.7(i) 18NYCRR 387.17 (f)(3)

RELATED ITEMS

of forms.

PD #09-43-SYS PB #10-95-OPE PD #10-36-OPE PD #11-11-EMP PD #11-01-ELI PB #11-45-OPE PB #11-50-SYS

(Rev. 11/14/08)

□ Please use Print on Demand to obtain copies □ BRC-901D (S) □ Food Stamp Telephone Recertification (Spanish)

(Rev. 11/14/08)

W-706B Food Stamp Program Pending Applications Control

(Rev. 11/14/08)

W-901F Incomplete Food Stamp Recertification Form

(Rev. 4/3/09)

W-901F (S) Incomplete Food Stamp Recertification Form (Spanish)

(Rev. 4/3/09)

W-908F Notice of Rescheduled Food Stamp Telephone

Recertification Interview (9/7/10)

W-908F (S) Notice of Rescheduled Food Stamp Telephone

Recertification Interview (Spanish) (9/7/10)

## MORE CONVENIENT:

You can recertify for FOOD STAMPS from your own home.

## **EASIER:**

No more having to travel by bus or train to the FOOD STAMP CENTER for recertification.

# SAVE TIME:

Without all that running around, you will have more time for work, family and friends.

For more information contact the HRA Infoline: 1-877-472-8411

Or

The City of New York Infoline: 311

Or

visit our Website: http://www.nyc.gov/hra

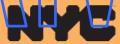

Michael R. Bloomberg Mayor

Human Resources Administration Department of Social Services

Robert Doar Commissioner

Copyright 2008, The City of New York
Human Resources Administration/Department of Social Services.
For permission to reproduce all or part of this material
contact the New York City Human Resources Administration.

# QUESTIONS & NSWERS

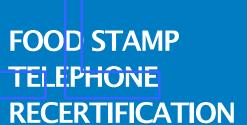

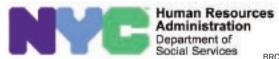

BRC-901D LLF Rev. 11/14/2008

# FOOD STAMP TELEPHONE RECERTIFICATION

# WHY?

To make the **RECERTIFICATION** process for **FOOD STAMPS** easier and more convenient for you.

# WHEN?

Telephone interviews can be scheduled instead of your having to go to **THE FOOD STAMP CENTER** for the interview.

# WHERE?

We will call the telephone number that you provided to us.

## **Rights and Responsibilities**

By calling **877-472-8411** or **311** you may receive client informational booklets regarding:

- What You Should Know About Your Rights and Responsibilities, when applying for or receiving benefits.
- 2) What You Should Know about Social Services Programs.
- 3) What You Should Know if You Have an Emergency.

Or visit our Website: http://www.nyc.gov/hra

# Frequently Asked Questions

#### Question:

What is Telephone Recertification?

#### **Answer:**

Your interview for Food Stamp recertification is done over the telephone instead of you having to ravel to the Food Stamp Center.

#### Question:

How will I know if I can participate in Telephone Recert figation?

#### \nswei:

You will receive instructions and information in your next recertification packet.

## Question:

When will be called?

#### Answer:

We will call you on the date and time recorded on your recertification appointment letter; but only if we've received your completed, signed application.

#### Question:

What if I need a different time or want to use a different telephone number?

#### **Answer:**

When you receive your recertification packet a telephone number will be provided to call and change the appointment date, time or contact telephone number.

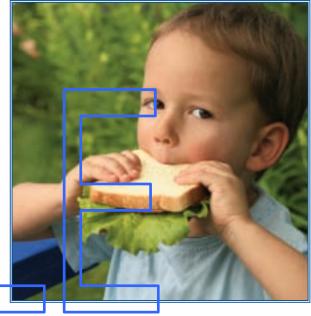

## Question:

What if I miss the call?

#### Answer:

You will be able to reschedule your appointment.

#### Question:

What if I need to send in new documents like pay stubs or a birth certificate?

#### Answer:

You will be asked to mail any necessary documents to your Food Stamp Center (copies, not originals).

# MÁS CONVENIENTE: puede recertificar para **CUPONES PARA ALIMENTOS** desde su propio hogar.

## MÁS FÁCIL: ya no tiene que tomar autobuses o trenes para ir al CENTRO DE **CUPONES PARA ALIMENTOS** para

su recertificación.

# AHORRA TIEMPO: con menos diligendias por hacer tendrá más tiempo para su trabajo, su familia y sus amistades.

Para más información comuniquese con la Línea Informativa (Infoline) de HRA: 877-472-8411

0

con la Línea Informativa de la Ciudad de Nueva York (The City of New York Infoline): 311

0

visite nuestra Página de Internet: http://www.nyc.gov/hra

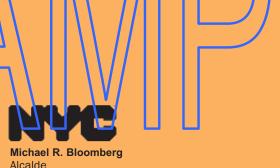

Alcalde

#### Administración de Recursos Humanos

Departmento de Servicios Sociales

**Robert Doar** Comisionado

Derechos de propiedad intelectual 2008, Ciudad de Nueva York. Administración de Recursos Humanos/Departamento de Servicios Sociales. Para solicitar permiso para reproducir la totalidad o parte de este material, comuníquese con la Administración de Recursos Humanos de la Ciudad de Nueva York.

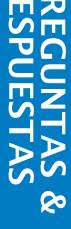

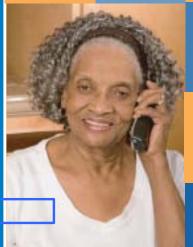

RECERTIFICACIÓN POR TELÉFONO PARA CUPONES PARA ALIMENTOS

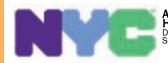

Administración de Recursos Humanos

Departamento de Servicios Sociales

BRC-901D (s) LLF Rev. 11/14/2008

# RECERTIFICACIÓN POR TELÉFONO DE CUPONES PARA ALIMENTOS

# ¿POR QUÉ?

Para que el proceso de **RECERTIFICACIÓN** de **CUPONES PARA ALIMENTOS** sea más fácil y conveniente para usted.

# ¿CUÁNDO?

Las entrevistas telefónicas pueden ser programadas en vez de usted ir en persona al CENTRO DE CUPONES PARA ALIMENTOS.

# ¿DÓNDE?

Llamaremos al número de teléfono que usted nos proporcione en el <u>Formulaçio de Petición de Hora de Llamado</u> (Call Tirne: Request Form).

## Derechos y Responsabilidades

Si llama al 877-472-8411 o 311 puede recibir folletos de información al cliente sobre:

- Lo Que Usted Debe Saber Sobre Sus Derechos y Responsabilidades, al solicitar o recibir beneficios.
- 2) Lo Que Usted Debe Saber Sobre Programas de Servicios Sociales.
- 3) Lo Que Usted Debe Saber en caso de Emergencia.
- O visite nuestra Página de Internet:

Or visit our Website: http://www.nyc.gov/hra

# **Preguntas Frecuentes**

#### Pregunta:

¿En qué consiste la Recertificación por Teléfono?

#### Respuesta:

Su entrevista para recertificación de Cupones para Alimentos se realiza por teléfono en vez de usted tener que presentarse al Centro Oficina de Cupones para Alimentos.

#### Pregunta:

¿Cómo sé si puedo participar en Recertificación por Teléfor o?

#### Respuesta:

Su Centro de Cupones para Alimentos ha sido selecciono do para este provecto piloto. Usied recibirá instrucciones e información en su próximo paquete de receptificación.

#### Pregunta:

¿Cuándo recibiré la llamada telefónica?

## Resp les ta

Le lla mare mos cuando recibamos su solicitud lle nada y firmada. Ilamaremos además según la información proporcionada en el Formulario de Petición de Hora de Llamada. Este formulario se encuentra en la última página del Aviso de Recertificación que usted recibirá en breve por correo.

#### Pregunta:

¿Qué tal si necesito una hora diferente o si deseo utilizar otro número de teléfono?

#### Respuesta:

El paquete de recertificación que usted recibirá contendrá un formulario para solicitar una hora más conveniente y proporcionar un número de teléfono por el cual se le pueda conseguir

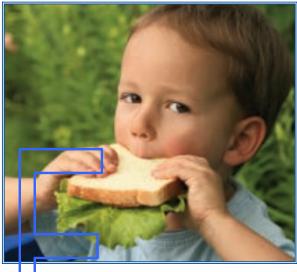

## Pre gunta

¿Qué tal si no estoy para contestar la llarnada?

## Res puesta:

En caso de que no podamos comunicarnos con usted de antemano, le llamaremos en al día/hora programados según indique su Aviso de Recertificación. Dicha llamada sólo se realizará si usted envió la solicitud firmada.

#### Pregunta:

¿Qué tal si tengo que enviar nuevos documentos tales como talones de paga o actas de nacimiento?

## Respuesta:

Le pediremos que envíe por correo a la Centro de Cupones para Alimentos cualquier documento necesario (no envíe documentos originales, sólo fotocopias). Form W-706B Rev. 11/14/08

Group/Section:

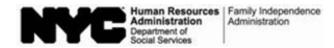

# Food Stamp Program Pending Applications Control

| "A" Group Number: |
|-------------------|
| Card Number:      |

| Date FS        | 25th | One a Name | Case   | Worker's | latan da                  | 30th           | Food Stamp Action Control |          |        |        | Mail/Fax                       |             |            |             |                      |  |
|----------------|------|------------|--------|----------|---------------------------|----------------|---------------------------|----------|--------|--------|--------------------------------|-------------|------------|-------------|----------------------|--|
| Appl.<br>Filed | Day  | Case Name  | Number | Name     | Interview Day             | Expe-<br>dited | Single<br>Issue           | Deferred | Accept | Reject | Appl. Returned<br>No Signature | RFI<br>Only | Date Rec'd | Due<br>Date | Decision<br>Comments |  |
|                |      |            |        |          |                           |                |                           |          |        |        |                                |             |            |             |                      |  |
|                |      |            |        |          |                           |                |                           |          |        | L      |                                |             |            |             |                      |  |
|                |      |            |        |          | $/\!\! / \!\! \backslash$ |                | //                        |          |        |        |                                |             |            |             |                      |  |
|                |      |            |        |          |                           |                |                           |          |        |        |                                |             |            |             |                      |  |
|                |      |            |        |          |                           |                |                           |          |        |        |                                |             |            |             |                      |  |
|                |      |            |        |          |                           |                |                           |          |        |        |                                |             |            |             |                      |  |
|                |      |            |        |          |                           |                |                           |          |        |        |                                |             |            |             |                      |  |
|                |      |            |        |          |                           |                |                           |          |        |        |                                |             |            |             |                      |  |
|                |      |            |        |          |                           |                |                           |          |        |        |                                |             |            |             |                      |  |
|                |      |            |        |          |                           |                |                           |          |        |        |                                |             |            |             |                      |  |
|                |      |            |        |          |                           |                |                           |          |        |        |                                |             |            |             |                      |  |

Form W-901F LLF Rev. 4/3/09

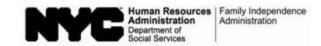

| Date:                  |  |
|------------------------|--|
| Case Number:           |  |
| Case Name:             |  |
| NCA Food Stamp Center: |  |

# **Incomplete Food Stamp Recertification Form**

| On, you returned your recertification application and documents to conduct a                                                  |
|----------------------------------------------------------------------------------------------------|
| telephone recertification interview. In order to accept and process your Food Stamp Recertification, your                     |
| signature is required on page 5 of the application.                                                                           |
| There was no signature on page 5 of your recertification application. We are returning a copy of your                         |
| application to you. Rease sign page 5 of the copy of your application and immediately return it in the                        |
| enclosed postage-paid envelope. We are retaining your original application on file so we may prepare for                      |
| and conduct your telephone recertification eligibility interview. However, the recertification process will not               |
| be considered complete until we receive your required signature.                                                              |
| ☐ There were no signatures on any pages of your application. We are returning your application and the                        |
| accompanying documents. Please sign page 5 of your application and immediately return it with the                             |
| accompanying documents in the enclosed postage-paid envelope, so that we may conduct the telephone recertification interview. |

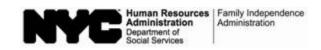

| Fecha: _                                                       |  |
|----------------------------------------------------------------|--|
| Número del Caso:                                               |  |
| Nombre del Caso: _                                             |  |
| Centro de Cupones para Alimentos de No Asistencia en Efectivo: |  |
|                                                                |  |

# Formulario Incompleto para Recertificación de Cupones para Alimentos

| El, usted devolvió su solicitud y documentos de recertificación para realizar una                                                                                                    |    |
|----------------------------------------------------------------------------------------------------|----|
| entrevista de recertificación por telérono. Para poder aceptar y tramital su formulario de Recertificación de                                                                                                    |    |
| Cupones para Alimentos se requiere su firma en la página 5 de la solicitud.                                                                                                    |    |
| No había firma en la página 5 de su solicitud. Le estamos devolviendo una copia de su solicitud. Favor de firmar la página 5 de la copia de su solicitud y devolverta en el sobre adjunto prepagado de inmediato. Nosotros vamos a guardar su solicitud original en nuestros archivos para poder preparar y realizar su entrevista telefónica de recertificación para elegibilicad. Sin embargo, el trámite de recertificación no se considerará completo hasta que recibalnos su firma como debido. |    |
| ☐ No había firmas en ninguna de las páginas de su solicitud. Le estamos devolviendo su solicitud y documentación pertinente. Favor de firmar la página 5 de su solicitud y devolverla de inmediato con lo documentos pertinentes en el sobre adjunto prepagado, para que podamos realizar el trámite de la entrevista telefónica de recertificación.                                                                                                    | os |

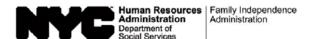

| Date: _           |  |
|-------------------|--|
| Case Number:      |  |
| Participant Name: |  |
| Center:           |  |

## Notice of Rescheduled Food Stamp Telephone Recertification Interview

been recertified, there is NO need for you to come in person to the food stamp office.

| : | Fecha:                   |
|---|--------------------------|
| : | Número del Caso:         |
| : | Nombre del Participante: |
| · | Centro:                  |

# Aviso de Nueva Entrevista de Recertificación Telefónica de Cupones para Alimentos

| A petición suya, hemos reprogramado una entrevista telefónica<br>horas a continuación. Además, hemos listado el número de teléfonica |                                           |
|----------------------------------------------------------------------------------------------------|-------------------------------------------|
| Fecha de la entrevista telefónica:                                                                                                   | _ Hora:                                   |
| Número de teléfono al cual nos comunicaremos con usted:                                                                              |                                           |
| Si usted prefiere que se le llame a un número de teléfono distin                                                                     | o, favor de lamarnos al                   |
| por lo menos un día antes de la fecha de su entrevista telefórica                                                                    | a reprogramada de certificación para que  |
| nosotros podamos actualizar nuestros expedientes.                                                                                    |                                           |
| Se necesita cierta cantidad de tiempo para levar a cabo una er                                                                       | trevista, de manera que por favor calcule |
| hasta 60 minutos después de la hora de su entrevista programa                                                                        |                                           |
| Una vez que usted haya levado a cabo la entrevista de recertifica                                                                    |                                           |
| recertificado(a), NO tiene que presentarse en persona a la oficir                                                                    | na de cupones para alimentos.             |